# How to enable mail notifications in Ezeelogin Jump Host

371 Nesvin KN July 27, 2024 Features & Functionalities 3067

## Enabling and configuring email notifications in ezeelogin

**Overview:** This article covers configuring email notifications in Ezeelogin. It includes adding a valid email address for the super admin, updating the notification sender's address and name, and ensuring a mail server is installed. It also provides steps to enable failed login, change, and shell access notifications in the Ezeelogin Jump Host settings.

Edit the super admin user and add a valid email address to receive the notifications. Refer below screenshot.

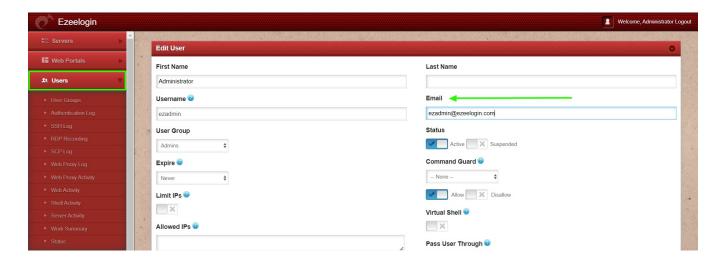

To change from address and name navigate to **Settings** -> **General** -> **Miscellaneous** -> **Notification From Name / Notification From Email** 

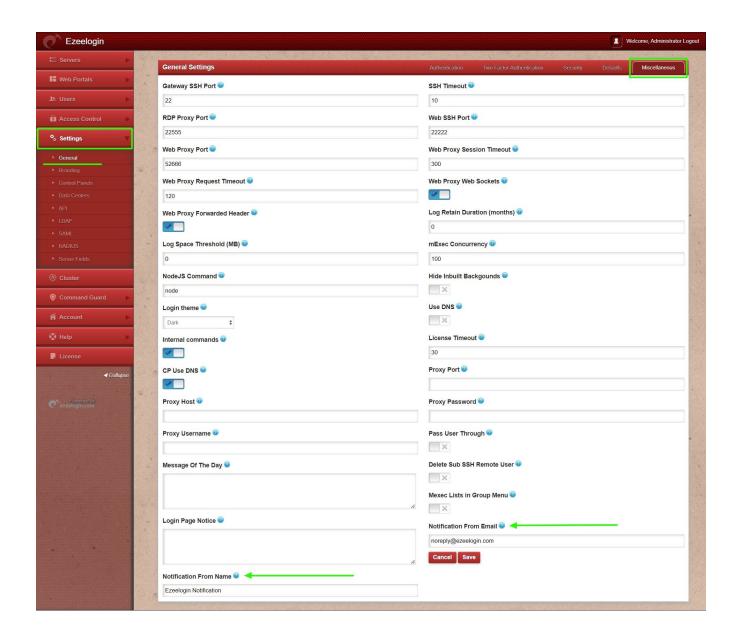

Make sure you have installed a mail server on your server. Refer below article to install Sendmail on the gateway server.

Configure SMTP on Ezeelogin Jump server

### Step 1. How to enable failed login mail notification in Ezeelogin Jump Host?

Failed login notification -- Send mail notification to super admin user for failed login in Ezeelogin GUI.

You can enable notification in Settings -> General -> Security -> Failed Login Notification

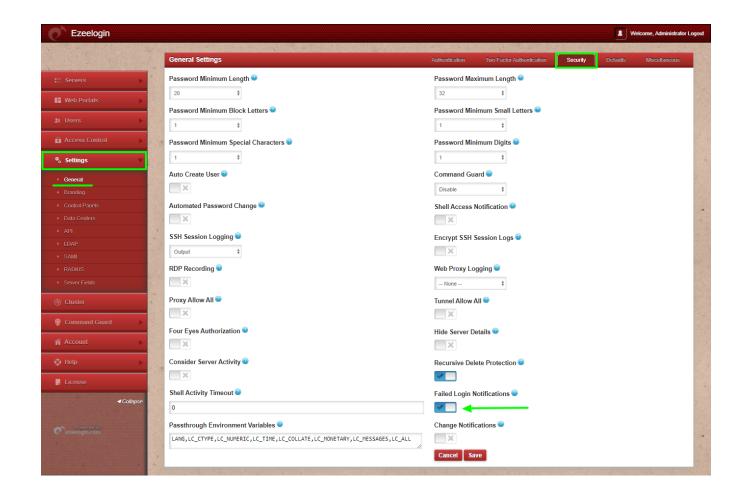

### Step 2. How to enable change notification in Ezeelogin Jump Host?

Change Notification -- Send mail notification to super admin user when important changes are done on Ezeelogin GUI.

You can enable notification in Settings -> General -> Security -> Change Notification

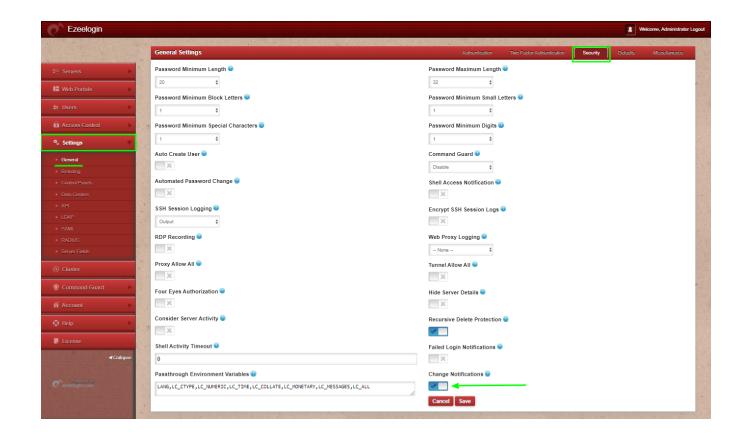

#### Step 3. How to enable shell access notification in Ezeelogin Jump Host?

Shell access notification -- Send mail to super admin user when a user login to Ezeelogin shell (ezsh).

You can enable notification in Settings -> General -> Security -> Shell Access Notification

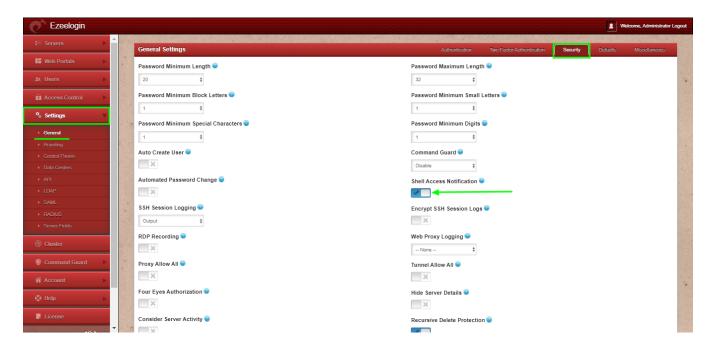

| Configure | SMTP ( | on | Ezeelo | gin | Jump | server |
|-----------|--------|----|--------|-----|------|--------|
|           |        |    |        |     |      |        |

Error: User with the email does not exist, but with the username exists

Online URL:

https://www.ezeelogin.com/kb/article/how-to-enable-mail-notifications-in-ezeelogin-jump-host-371.html